# Canvas Class- Save An Assignment

Spring 2014

By- PCI Librarian

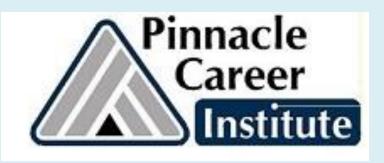

# Log in to Canvas from Library website: <a href="https://www.pinnacleapps.com/library">www.pinnacleapps.com/library</a>

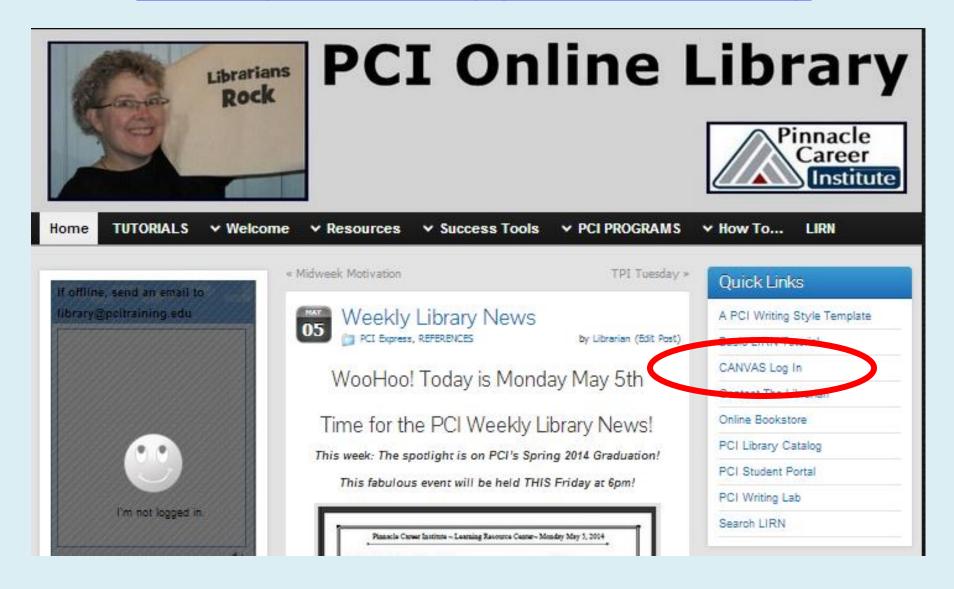

# Use your email & password

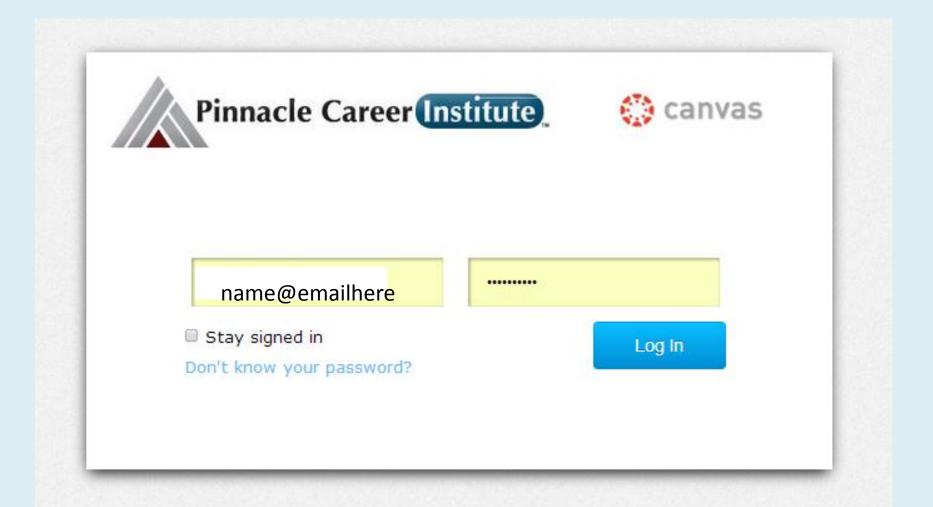

### Open up your assignment

A > GS100 (4.7.14 ) Assignments > Assignment 1.3 - Time Management (Online)

Assignment 1.3 - Time Management (Online)

**Due** Apr 13 by 11:55pm **Points** 100

Submitting a text entry box, a website url, a media recording, or a file upload

Time Management

Please answer the following questions. Your response should reflect the <u>PCI ASSIGNMENT SUBMISSION</u> guidelines and must be submitted as a Word document.

Description: In this activity, you will track the amount of time you spend weekly on various activities, and then evaluate your use of time by completing the Assignment 1.3 Activity.

Points Possible: 100

Required Materials or Reading:

Internet Sites: Time Management

- Why Is Time Management Important?
- Overview of Time Management Systems
- "Zen to Done"
- Time Management Tune Up

#### Student Instructions:

- 1. Read the assigned internet articles.
- 2. Open and complete the following template according to its directions.
  - a. Time Management Activity
- Once you have completed your Assignment 1.3 activity, upload your answers to the online classroom for your instructor to review. Remember to use a standard file name - Example: jbrown\_GS100\_W1A3.docx

ORGANIZER PERFORMANCE
PROJECT PROJECT MANAGEMENT POCUS

Click on the link to start

Submit Assignment

## A download box pops up

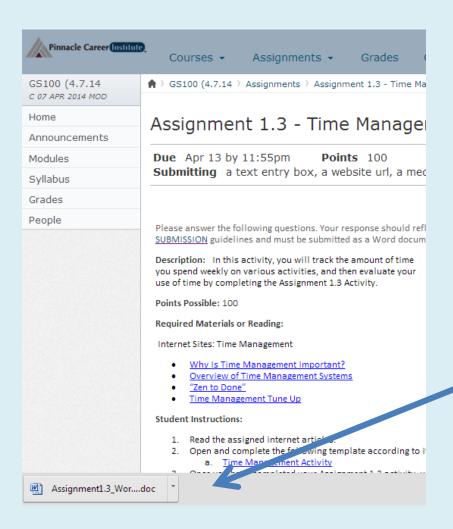

- Check the lower left corner of your browser for the word doc.
- Click the box and the document should open up in Microsoft word.

#### The word doc opens in protected view

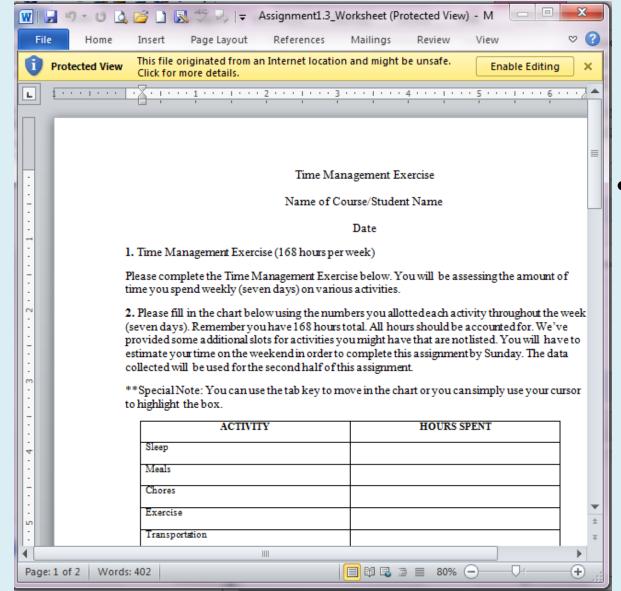

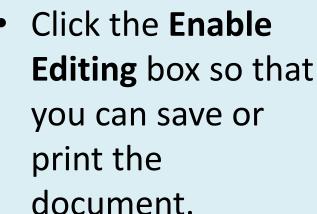

#### Now we can save this document

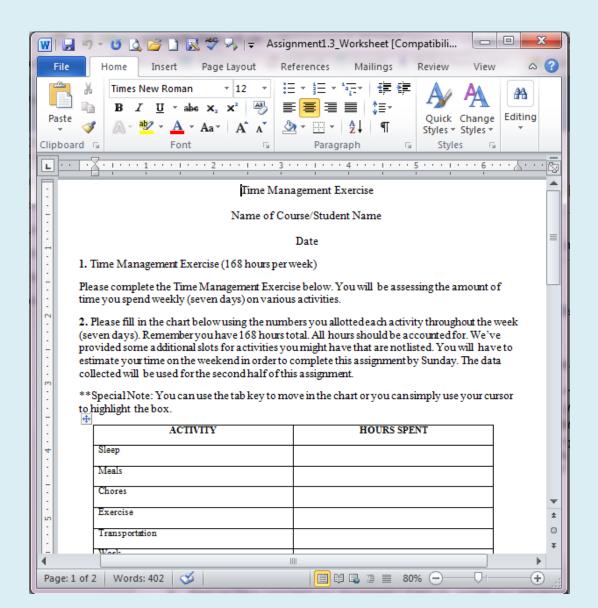

### Save in your Documents

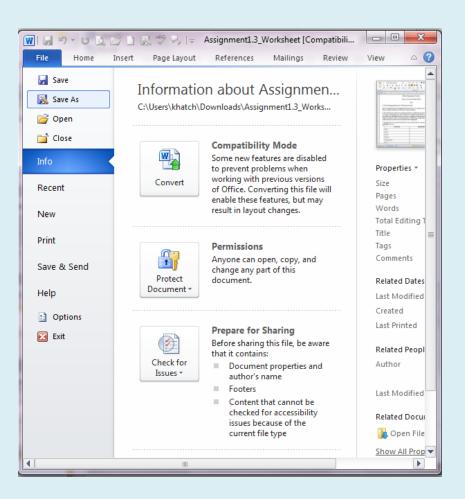

- Go to
- FILE
- SAVE AS

### The SAVE AS box opens up

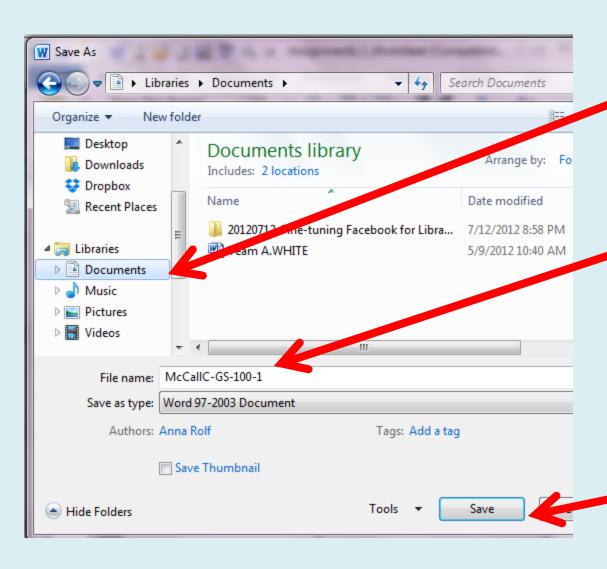

Now use the bar toselect **Documents** 

- Next- Name your
   document —last
   name, first initial,
   class and
   assignment number
- Now click SAVE

#### Check it out

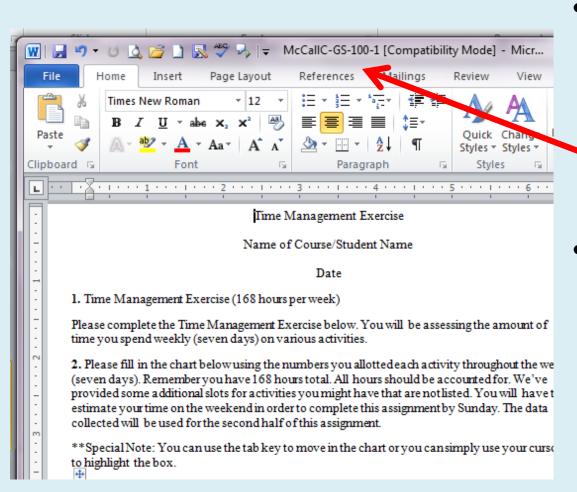

Check the top of the document and you should see the change.

Make sure to SAVE
 your work every
 10 minutes or so
 (Ctrl + S).

#### Thanks!

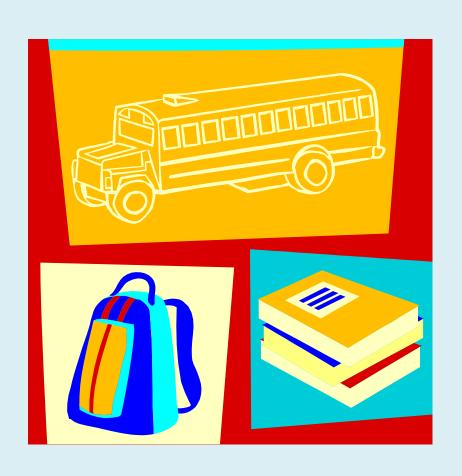

 Questions? You can get help from:

- A classmate in the Student Lounge
- Your Instructor
- Your Student Success
   Coordinator
- The Librarian